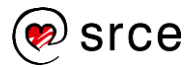

## **OMOGUĆAVANJE SAMOSTALNE PROVJERE RADOVA ZA STUDENTE U SOFTVERU TURNITIN**

## **1. KREIRANJE KOLEGIJA (***Naziv ustanove***)**

Za omogućavanje samostalne provjere radova za studente potrebno je najprije izraditi poseban kolegij. Imenujte ga prema **nazivu Vaše ustanove** (npr. *Ekonomski fakultet u Zagrebu*) unutar kojeg ćete potom izraditi za to namijenjenu zadaću pod imenom **Provjera radova za studente**.

Za kreiranje kolegija, u gornjoj crnoj traci trebate odabrati ulogu **Instructor** umjesto Administrator.

Kako bi se mogli samostalno upisati u kolegij, studentima Vaše ustanove je potrebno dati sljedeće podatke:

- **identifikacijski broj navedenog kolegija (Class/section ID)**
- **šifru kolegija (Enrollment key).**

Daljnje upute za studente za samostalnu provjeru radova opisane su u potpoglavlju 4.2[. Uputa za](https://www.srce.unizg.hr/files/srce/docs/CEU/antiplagijati/srce_korisnicke_upute_turnitin_20191212.pdf)  [korištenje softvera Turnitin](https://www.srce.unizg.hr/files/srce/docs/CEU/antiplagijati/srce_korisnicke_upute_turnitin_20191212.pdf).

## **2. KREIRANJE ZADAĆE (***Provjera radova za studente***)**

Za provjeru studentskih radova u okviru pojedinog kolegija, potrebno je postaviti zadaću unutar kartice **Assignments** (Zadaće). Proces izrade zadaće opisan je u potpoglavlju 3.3.2. [Uputa za](https://www.srce.unizg.hr/files/srce/docs/CEU/antiplagijati/srce_korisnicke_upute_turnitin_20191212.pdf)  [korištenje softvera Turnitin.](https://www.srce.unizg.hr/files/srce/docs/CEU/antiplagijati/srce_korisnicke_upute_turnitin_20191212.pdf) Zadaća koju kreirate za ovu svrhu treba biti aktivna kroz cijelu akademsku godinu. Preporuka je Turnitina da kao rok do kojega je zadaća aktivna odaberete datum neposredno nakon završetka akademske godine.

Navedena zadaća obvezno imati definirane sljedeće postavke:

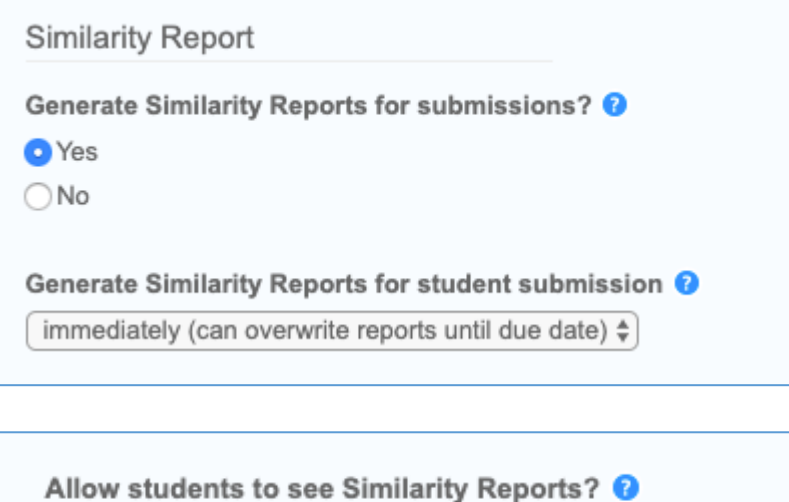

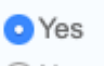

 $\bigcirc$  No

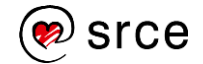

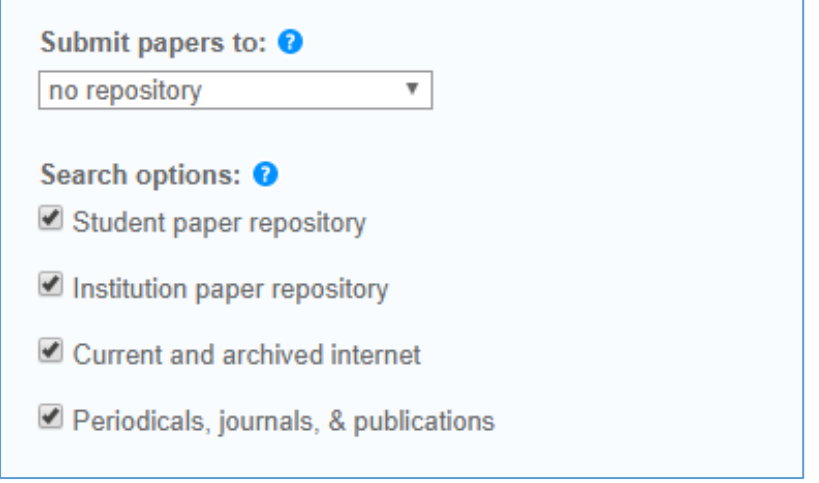

Ostale postavke (vezane uz isključivanje manjih izvora, bibliografije i citata te opciju Translated Matching) definirajte u skladu s dogovorima o korištenju softvera Turnitin u Vašoj ustanovi.

**Dodatne upute:** [Video upute Turnitina](https://turnitin.zoom.us/rec/play/75d-dbir_D83S9zEuQSDBqJ-W9TvKv6s0ikXr_EIy0a0VyZRMVH0NedDN-FMUnz3tU13J5I8Y0lR5oaq?startTime=1579273695000)